## **ご希望の日程の購入ボタンをクリック!**

**LEDランタンを購入しよう!** (オプション購入)

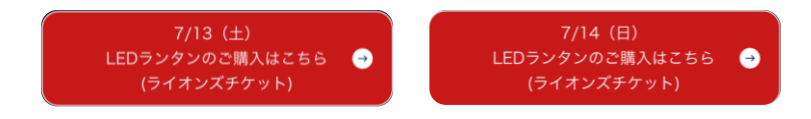

座席選択をせず、画面右下の ままままなかと をクリックし、次のページで、オプションチケットを 購入する を選択してください。その後、画面の内容に従い、人数の選択をしてください。

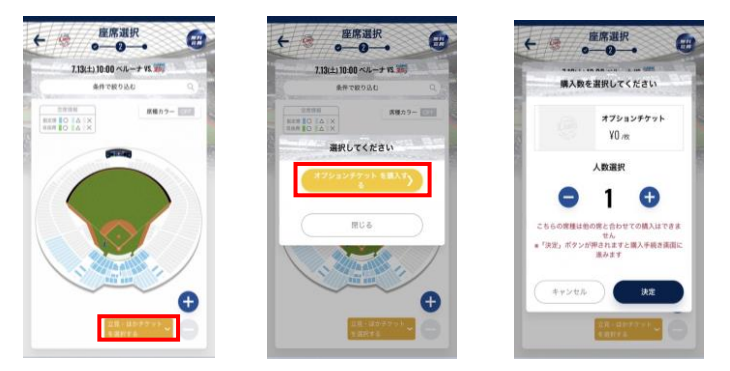

※LEDランタンを購入する人数を選択してください。

購入手続き画面にて、オプション欄の <u>選択する</u> をクリックしてください。<br>ランタン打ち上げイベント(各色) を選択し、色・個数選択までお進みください。

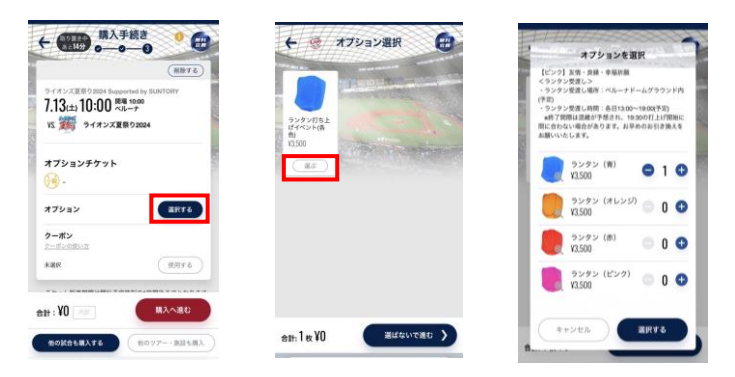

※おひとりさまで、複数点のご購入も可能です。

Θ

ルズ(N-Finsi)<br>たしました。<br>パパト/白わせる  $\sqrt{2}$  $\mathbf{y}$ 

色・個数の選択完了後、<u>決済へ進む</u> をクリックし、ご購入手続きまでお進みください。<br>ご購入完了前には、確認画面で色・個数に誤りがないかお忘れなく、ご確認ください。

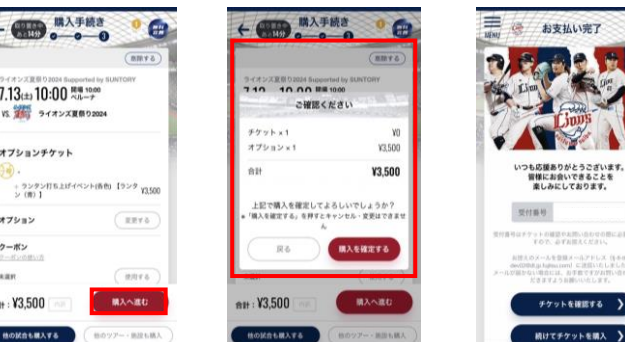

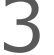

1